Научная статья УДК 550.837 DOI: 10.37102/0869-7698\_2023\_227\_01\_2 EDN: CYRLIK

# Методика оцифровки данных магнитотеллурического зондирования с бумажного фотоносителя

Д.С. Тягунов

*Дмитрий Сергеевич Тягунов* кандидат технических наук, научный сотрудник Институт геофизики УрО РАН, Екатеринбург, Россия tds-07@mail.ru http://orcid.org/0000-0002-8729-7518

- *Аннотация.* Описана методика подготовки и обработки данных записи вариаций геомагнитного поля, полученных при помощи магнитотеллурической лаборатории МТЛ-71, путем перевода их с бумажного фотоносителя в цифровой вид. Представлен расчет поправочных коэффициентов для приведения оцифрованных данных к соответствующим единицам измерения. Указано программное обеспечение, используемое при обработке данных вариаций геомагнитного поля. Для оценки корректности приведенной методики сравнили данные, оцифрованные с бумажного фотоносителя, с получаемыми современной цифровой аппаратурой. Также, на основании приведенного в статье расчета кажущегося сопротивления, сделан вывод, что предложенный метод оцифровки не искажает полученную реальную запись вариаций геомагнитного поля и при соответствующих расчетах позволяет строить кривую кажущегося сопротивления, характеризующую послойное распределение параметров геоэлектрического разреза.
- *Ключевые слова:* вариации геомагнитного поля, магнитотеллурическое зондирование, магнитная индукция, напряженность электрического поля
- *Для цитирования:* Тягунов Д.С. Методика оцифровки данных магнитотеллурического зондирования с бумажного фотоносителя **//** Вестн. ДВО РАН. 2023. № 1. С. 21–29. http:dx.doi. org/10.37102/0869-7698\_2023\_227\_01\_2.

<sup>©</sup> Тягунов Д.С., 2023

# Method of digitization of magnetotelluric sounding data from a paper photocarrier

D.S. Tyagunov

*Dmitriy S. Tyagunov* Candidate of Sciences in Engineering, Researcher Institute of Geophysics, UB RAS, Yekaterinburg, Russia tds-07@mail.ru http://orcid.org/0000-0002-8729-7518

- Abstract. The article describes a technique for preparing and processing data for recording variations of the geomagnetic field from a paper photocarrier into a digital form obtained using the MTL-71 magnetotelluric laboratory. The calculation of correction coefficients for bringing digitized data to the appropriate units of measurement is presented. The software used in processing the data of variations of the geomagnetic field is described. To assess the correctness of the above methodology, a comparison of digitized data from a paper photocarrier with data obtained by modern digital equipment is shown. Also, based on the calculation of apparent resistance given in the article, it is concluded that the proposed digitization method does not distort the obtained real record of geomagnetic field variations and, with appropriate calculations, allows you to build an apparent resistance curve characterizing the layered distribution of geoelectric section parameters.
- *Keywords:* geomagnetic field variations, magneto telluric sounding, magnetic induction, electric field strength
- *For citation:* Tyagunov D.S. Method of digitization of magnetotelluric sounding data from a paper photocarrier. *Vestnik of the FEB RAS*. 2023;(1):21-29. (In Russ.). http:dx.doi.org/10.37102/0869- 7698\_2023\_227\_01\_2.

## **Введение**

За последние 40 лет Институтом геофизики УрО РАН накоплен большой материал по изучению Уральского региона методом магнитотеллурического зондирования (МТЗ). Метод МТЗ представляет собой разновидность частотного электромагнитного зондирования, в котором регистрируют вариации теллурического и магнитного полей с периодом от сотых долей секунды до нескольких минут. В результате наблюдений строят кривую кажущегося сопротивления, характеризующую послойное распределение параметров геоэлектрического разреза. Кривую кажущегося сопротивления можно интерпретировать путем сравнения с теоретическими кривыми, рассчитанными для известных разрезов, или при помощи приближенных формул. При благоприятных условиях МТЗ дает сведения о мощности надопорной толщи [1, 2].

На сегодняшний день при решении геолого-геофизических задач методом МТЗ используется современная аппаратура, как правило Metronix и Phoenix,

позволяющая получить результаты исследований в цифровом виде<sup>1</sup> [3, 4]. Но на поре развития самого метода МТЗ (1960-е годы) такой аппаратуры не было, использовались станции магнитотеллурической лаборатории (МТЛ-68, МТЛ-71) разработки Всесоюзного научно-исследовательского института геофизических методов разведки. Данные станции осуществляли запись вариаций геомагнитного поля не в цифровом виде, а на бумажный носитель (фотобумагу). Если оператору приходилось проводить наблюдения на одной точке несколько суток, то длина лент могла достигать 100 м. Соответственно это обуславливало некоторые неудобства, большие временные затраты и кропотливую рутинную работу по обработке этих лент. С появлением современной цифровой техники и программного обеспечения появилась возможность минимизировать трудозатраты и повысить точность по обработке записей вариаций геомагнитного поля с бумажного фотоносителя.

В связи с вышеизложенным целью работы было разработать методику оцифровки записей вариаций геомагнитного поля, перевода их с фотобумаги в цифровой вид и приведения оцифрованных данных к соответствующим единицам измерения.

## **Применяемая аппаратура**

Измерения вариаций геомагнитного поля, записанные на бумажный фотоноситель, были выполнены с использованием станции МТЛ-71, предназначенной для проведения геофизических исследований методами МТЗ, магнитотеллурического профилирования и теллурических токов.

В станции МТЛ-71 имеется два канала для регистрации вариаций электрических  $(E_{_{\mathcal{X}}},E_{_{\mathcal{Y}}})$  и три канала для регистрации вариаций магнитных  $(H_{_{\mathcal{X}}},H_{_{\mathcal{Y}}},H_{_{\mathcal{Z}}})$  компонент геомагнитного поля. Все три магнитометра идентичны и могут быть использованы для регистрации вариаций любой компоненты поля. Способ регистрации осциллографический с записью гальванометром на светочувствительной бумаге. Длительность регистрируемых процессов определяется по маркерам времени. Период регистрируемых вариаций 1–10 000 с [5].

## **Программы, используемые для обработки данных МТЗ**

На сегодняшний день на рынке программного обеспечения встречаются программные продукты, производители которых предоставляют возможность платного, условно платного и бесплатного их использования. Для решения поставленной в работе цели применялись программы – Corel XARA2.0 и Golden Soft ware Grapher 7.1, которые находятся в свободном доступе и распространяются бесплатно, и условно платная программа Get Data Graph Digitizer 2.26.0.20 (работа в тестовом режиме 21 день, далее ее необходимо зарегистрировать). Все типы лицензий имеют неограниченный срок действия и дают право на бесплатное обновление до следующих версий. В зависимости от типа лицензии ее стоимость может быть от 30 до 200 долл. США. Выбор на данные программы пал из-за их

<sup>1</sup> Metronix. – https://manuals.geo-metronix.de (дата обращения: 24.02.2022); Phoenix. – https://www. phoenix-geophysics.com/products/sensors/ (дата обращения: 24.02.2022).

свободного доступа в сети Интернет, простоты и надежности работы, минимальных требований к персональному компьютеру, адаптации под современные операционные системы.

Corel XARA 2.0 - векторный редактор, предназначенный для создания и редактирования высокосложной векторной графики, анимационных GIF-изображений, прозрачных изображений, web-графики<sup>2</sup>.

Get Data Graph Digitizer 2.26.0.20 - программа, предназначенная для оцифровки графиков и диаграмм, позволяющая оцифровать их, расставляя точки прямо поверх изображения и сохраняя результат в текстовый файл<sup>3</sup>.

Возможности программы:

поддержка графических форматов TIFF, JPEG, BMP, PCX;

два алгоритма для автоматической оцифровки: «Автотрассировка линий» метод подходит для оцифровки сплошных линий, при котором, выбрав начальную точку, программа поставит точки вдоль линии до ее конца; «Оцифровка области» - метод работает для всех типов линий, включая пунктирные, при этом можно менять расстояние между линиями сетки, передвигать и вращать сетку;

ручная оцифровка;

изменение порядка точек в линии;

экспорт в форматы TXT, XLS, XML, DXF, EPS.

Golden Software Grapher  $7.1$  - графический пакет, позволяющий строить двухмерные и трехмерные графики. Программа содержит 4 типа двухмерных графиков: линейные, столбчатые, полярные, специальные. Если требуется отразить дополнительную переменную, программа позволяет воспользоваться графиками 3D XYZ, контурными картами или картами поверхности. Кроме того, можно настраивать любую часть графика или создавать свои собственные графики, наилучшим образом описывающие данные<sup>4</sup>.

В качестве альтернативы описанным, при наличии среднего современного персонального компьютера, можно воспользоваться графическими программами Paint.net, Pix Builder Studio, Photoscape, Photoshop, CorelDraw и программами для оцифровки графиков и диаграмм Plot Digitizer, DigitizeIt, WebPlotDigitizer, LanlPlotDigitizer.

Кроме приведенных стандартных пакетов программ для выделения спектрального состава из цифровой записи вариаций геомагнитного поля использовался цифровой фильтр, построенный на основе быстрого преобразования Фурье.

## Методика оцифровки данных МТЗ

## Подготовка данных для сканирования

Перед началом сканирования данных с фотобумажного носителя необходимо разбить его на равные участки, соответствующие области сканирования сканера. В нашем случае длина каждого участка фотоленты составила ~40 см.

<sup>&</sup>lt;sup>2</sup> Xara. - http://old-dos.ru/index.php?page=files&mode=files&do=show&id=100916 (дата обращения: 05.07.2022).

<sup>&</sup>lt;sup>3</sup> Getdata. - https://www.getdata-graph-digitizer.com/ru/index.php (дата обращения: 05.07.2022).

<sup>&</sup>lt;sup>4</sup> Grapher. - https://www.manshet.org/2230-golden-software-grapher-152311.html (дата обращения: 05.07.2022).

Это требуется для того, чтобы в дальнейшем оцифрованные участки состыковать между собой в одном файле и чтобы запись вариаций геомагнитного поля в цифровом виде была идентична записи на фотоленте. После этого каждый участок фотоленты сканируется. На рис. 1 представлен типичный фрагмент отсканированного участка фотоленты.

### Разделение пересекшихся компонент

При записи вариаций геомагнитного поля станцией МТЛ-71 магнитные и электрические каналы, как правило, пересекаются между собой (рис. 1). Для оцифровки такие пересечения недопустимы. Отделить их друг от друга возможно при помощи инструментов векторного редактора Corel XARA.

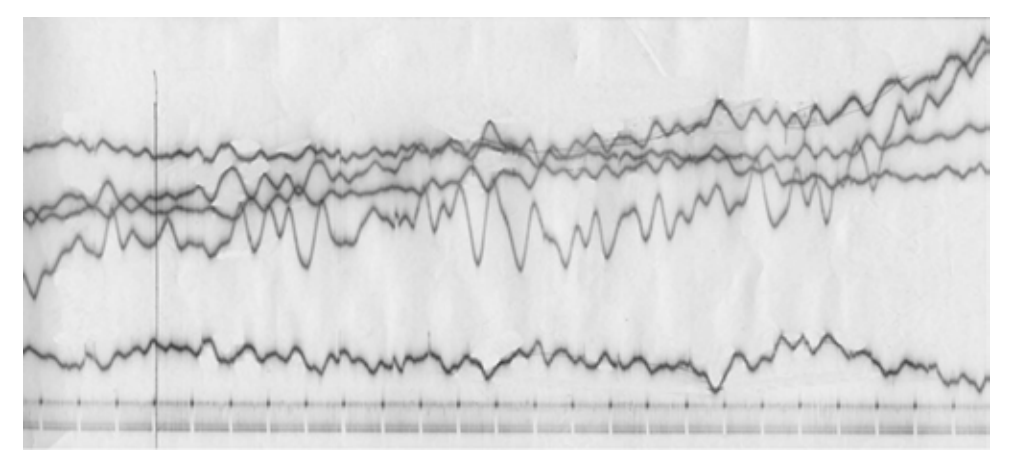

Рис. 1. Фрагмент фотоленты записей вариаций геомагнитного поля

На рис. 2 представлены компоненты вариаций геомагнитного поля после обработки. Магнитные и электрические компоненты приведены для примера. Поскольку редактор Corel XARA позволяет работать с изображениями по слоям, то каждая компонента обрабатывалась в своем слое, а для удобства оцифровки сохранялась в отдельный файл.

## Оцифровка данных

Оцифровка каждой компоненты осуществлялась при помощи программы Get Data Graph Digitizer, предназначенной для оцифровки графиков. Режим оцифровки был выбран автоматический с использованием алгоритма «Оцифровка области».

На рис. 3 представлен пример оцифровки

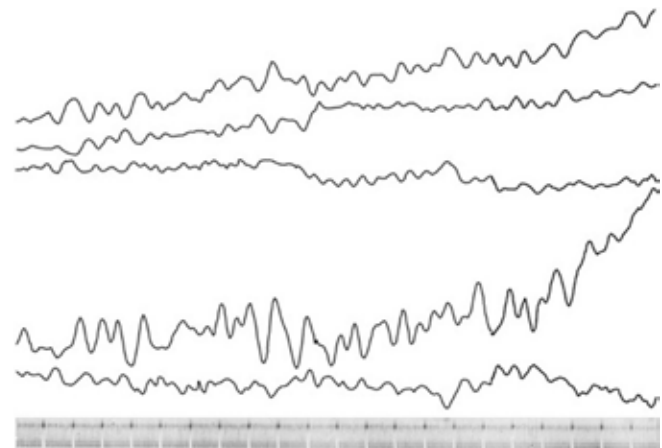

Рис. 2. Магнитные и электрические компоненты геомагнитного поля со шкалой времени после их обработки в векторном редакторе Corel XARA

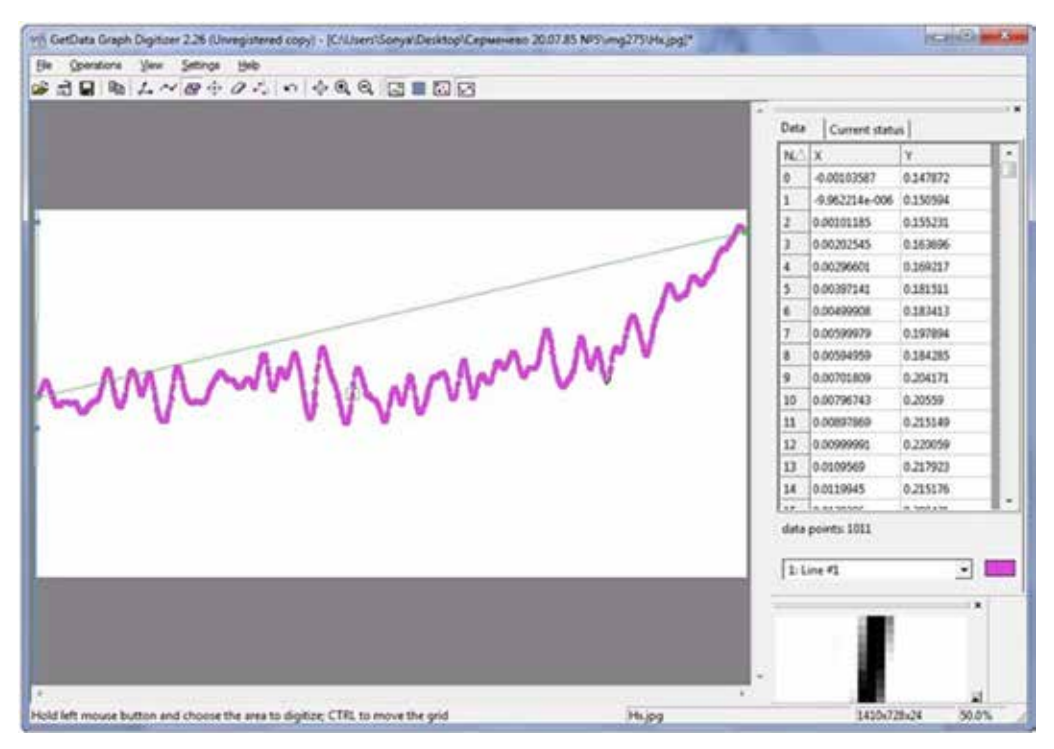

Рис. 3. Окно программы Get Data GraphDigitizer

компоненты магнитной индукции  $H_{\nu}$ . В центре окна расположена сама запись вариации геомагнитного поля, а справа - ее цифровые отсчеты времени и наборы дискретных выборок.

После оцифровки значения обоих столбцов копируются в программу для построения графиков Grapher, в которой при помощи поправочных коэффициентов их необходимо привести к соответствующим единицам измерения.

## Определение поправочных коэффициентов

Для нахождения поправочного коэффициента для столбца времени воспользуемся отсканированным фрагментом фотоленты, в нижней части которой расположена шкала времени записи (рис. 1), и учтем количество строк цифровых отсчетов этого столбца. Зная, сколько секунд составляет запись на фотоленте и количество отсчетов, находим поправочный коэффициент. В нашем случае он составил  $\sim$ 1,305 с, т.е. один цифровой отсчет соответствует этому значению. В столбце времени учитываем эту поправку и получаем истинные значения времени цифровой записи.

Для нахождения поправочного коэффициента для компоненты магнитной индукции Н необходимо определить, чему соответствует амплитуда вариаций магнитного поля на фотоленте (выраженная в нТл) и на оцифрованной записи. Для этого на фотоленте линейкой измеряем амплитуду вариации от ее начала до пика. Эту величину (в мм) умножаем на коэффициент (в нТл/мм), соответствующий 1 мм записи фотоленты. Данный коэффициент определяется при градуировке аппаратуры МТЛ-71 после ее включения. Таким образом, мы получаем амплитуду вариации в нТл. Затем на оцифрованной записи вычисляем количество отсчетов амплитуды той же вариации, которую измеряли на фотоленте. Операцией деления полученную амплитуду вариации в нТл на фотоленте делим на количество отсчетов амплитуды вариации оцифрованной записи и получаем поправочный коэффициент для цифровой записи. В столбце набора дискретных выборок компоненты  $H_{\scriptscriptstyle \chi}$  учитываем рассчитанный коэффициент и получаем истинные значения для  $H_{\scriptscriptstyle \chi}$ . Поскольку в аппаратуре МТЛ-71 градуировка каждого канала своя, то таким же образом находим поправочные коэффициенты для остальных магнитных и электрических компонент геомагнитного поля.

## **Результаты и их обсуждение**

На рис. 4 представлен фрагмент часовой записи магнитной и электрической составляющих геомагнитного поля после их конечной обработки. Для сравнения на рис. 5 представлен фрагмент часовой записи магнитной составляющей геомагнитного поля, зарегистрированный аппаратурой, способной осуществлять запись в цифровом формате [4]. Представленные на рис. 4, 5 записи получены в разное время и в разных пунктах измерений, но в одинаковых условиях (отсутствие техногенных источников, расстояние 5–6 км до малонаселенного пункта). Сравнивая магнитные составляющие  $B_{\mathbf{x}}$  записей вариаций геомагнитного поля (рис. 4, 5), можно сказать, что они имеют подобный вид и близкие значения амплитуд, т.е. имеют типичную сходимость, присущую геомагнитным вариациям.

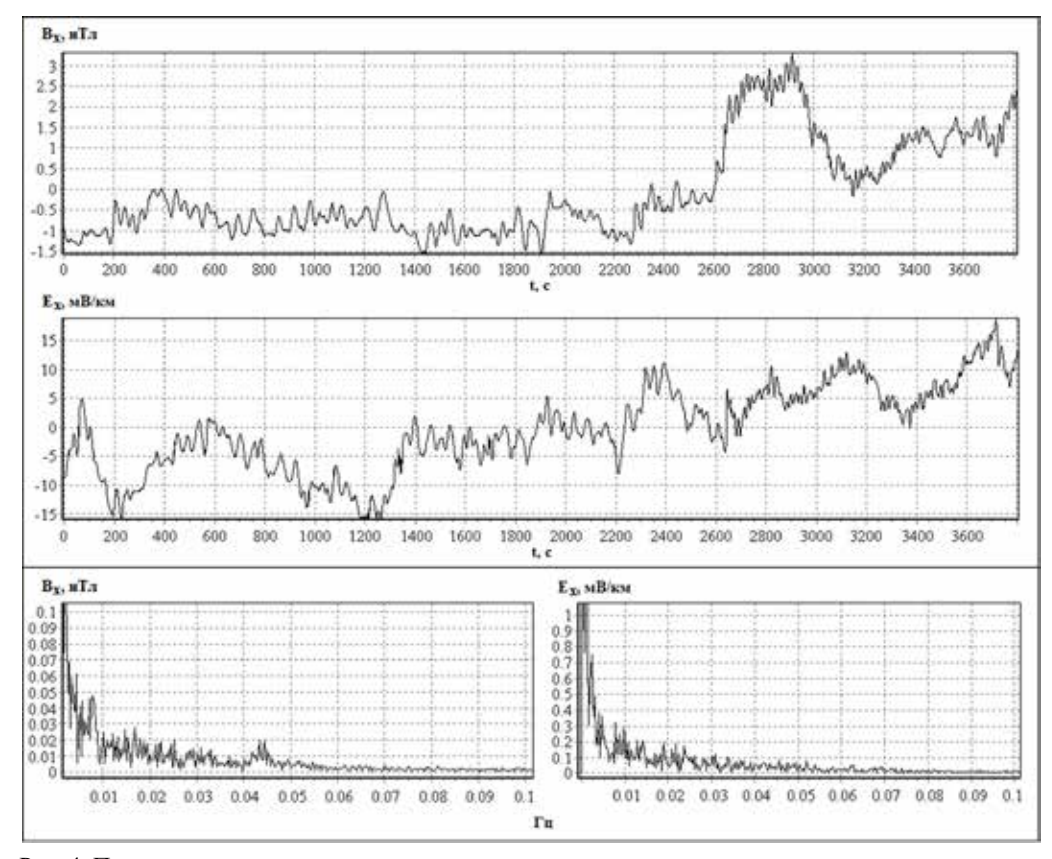

Рис. 4. Пример записи составляющих геомагнитного поля с соответствующими им спектрами: слева – для верхней записи, справа – для нижней. Башкирская АССР, 1985 г.

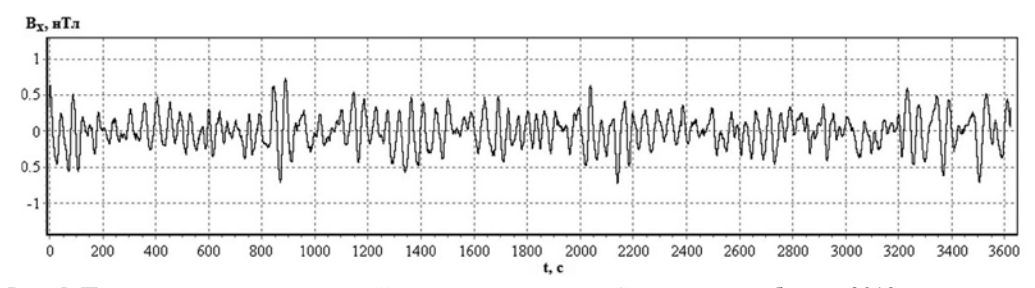

Рис. 5. Пример записи составляющей геомагнитного поля. Свердловская область, 2019 г.

Кроме этого, на рис. 4 приведен спектральный состав для составляющих  $E_{y}$  и  $H_{\nu}$  записи вариаций геомагнитного поля, полученный при помощи быстрого преобразования Фурье, на котором четко выделяются частоты: 0,01, 0,015, 0,025 и 0,03 Гц. В качестве примера рассчитаем для выделенных частот кажущееся сопротивление горизонтально-однородной слоистой среды, воспользовавшись формулой (1) [2]:

$$
\rho_{\tau} = 0.127T|Z_{\nu}|^2,\tag{1}
$$

где  $T$  – период колебаний,  $|Z|$  – модуль входного импеданса, равный отношению вещественных амплитуд  $E/H$  или  $E/H$ :

$$
|Z_n| = |E_x| / |H_v| = |E_v| / |H_x|.
$$
\n(2)

Таблица 1 Рассчитанное кажущееся сопротивление, мВ/км × нТл

| Частота, Гц | $E_\downarrow$ /H | E /H |
|-------------|-------------------|------|
| 0,01        | 450               | 32   |
| 0,015       | 91                | 22   |
| 0,025       | 339               | 14   |
| 0.03        |                   |      |

Таблица 2

Данные кажущегося сопротивления из рабочего журнала, мВ/км × нТл

| Частота, Гц | E /H   | E /H  |
|-------------|--------|-------|
| 0,01        | 450    | 32    |
| 0,015       | 90,68  | 22,34 |
| 0,025       | 339,21 | 14,2  |
| 0.03        | 70,67  | 0.51  |

Значения кажущегося сопротивления см. в табл. 1. Отметим, что при ручной обработке вариаций геомагнитного поля с бумажного фотоносителя весь получаемый материал заносился оператором в рабочий журнал (табл. 2).

Как видим, данные табл. 1 и 2 подобны.

Приведенные примеры доказывают, что описанный метод перевода данных с бумажного фотоносителя в цифровой вид применен корректно и не искажает реальную запись вариаций геомагнитного поля. Кроме этого, оцифровка данных позволяет сэкономить время при больших количествах точек измерения на профилях и дальнейшей обработке полученных значений, необходимых для построения кривых кажущегося сопротивления. Также, имея массив данных в

цифровом виде, с ним легче обращаться (интерпретировать). Например, используя программы быстрого преобразования Фурье, из него можно выделить сразу все частоты, чего нельзя сделать при ручной обработке. В случае возникновения спорных или сомнительных моментов данные в цифровом виде перепроверить проще и быстрее.

### **Выводы**

В статье описана методика оцифровки записей вариаций геомагнитного поля с бумажного фотоносителя в цифровой вид и приведения оцифрованных данных к соответствующим единицам измерения.

При помощи быстрого преобразования Фурье для составляющих  $E_{_{\mathbf{x}}},E_{_{\mathbf{y}}},H_{_{\mathbf{x}}},H_{_{\mathbf{y}}}$ оцифрованной записи вариаций геомагнитного поля выделены частоты, для которых рассчитано кажущееся сопротивление горизонтально-однородной слоистой среды.

Показано, что предложенный метод оцифровки не искажает полученную реальную запись вариаций геомагнитного поля и при соответствующих расчетах позволяет строить кривую кажущегося сопротивления, характеризующую послойное распределение параметров геоэлектрического разреза.

При больших количествах точек измерений оцифровка данных экономит время при дальнейшей их обработке и расчетах.

#### СПИСОК ИСТОЧНИКОВ

1. Тархов А.Г. Электроразведка: Справочник геофизика. Т. 3. М.: Гостоптехиздат, 1963. 582 с.

2. Хмелевский В.К., Бондаренко В.М. Электроразведка: Справочник геофизика. Кн. 1. 2-е изд., перераб. и доп. М.: Недра, 1989. 438 с.

3. Poliakov S.V., Reznikov B.I., Shchennikov A.V., Kopytenko E.A., Samsonov B.V. The range of induction-coil magnetic field sensors for geophysical explorations // Seismic Instruments. 2017. Vol. 53, N 1. P. 1−18.

4. Тягунов Д.С. Измерения вариаций геомагнитного поля в диапазоне низких частот // Вестн. КРАУНЦ. Науки о Земле. 2019. № 3. С. 99–108.

5. Алексеев А.М., Ланцов А.Е., Никитский В.В. Наставление по эксплуатации магнитотеллурической лаборатории МТЛ-71. М.: ВНИИ Геофизика, 1972. 102 с.

#### **REFERENCES**

1. Tarhov A.G. Elektrorazvedka: Spravochnik geofizika = [Electrical exploration: Geophysics reference]. Vol. 3. Moscow: Gostoptekhizdat; 1963. 582 p. (In Russ.).

2. Hmelevskii V.K., Bondarenko V.M. Elektrorazvedka: Spravochnik geofizika = [Electrical exploration: Geophysics reference]. Vol. 1. 2<sup>nd</sup> ed. Moscow: Nedra; 1989. 438 p. (In Russ.).

3. Poliakov S.V., Reznikov B.I., Shchennikov A.V., Kopytenko E.A., Samsonov B.V. The range of induction-coil magnetic field sensors for geophysical explorations. *Seismic instruments*. 2017;53(1):1-18.

4. Tyagunov D.S. Izmereniya variatsii geomagnitnogo polya v diapazone nizkih chastot = [Measurements of geomagnetic field variations in the low frequency range]. *Vestnik KRAUNC. Nauki o Zemle*. 2019;(3):99-108. (In Russ.).

5. Alekseev A.M., Lantsov A.E., Nikitskii V.V. Nastavlenie po ekspluatatsii magnitotelluricheskoi laboratorii MTL-71 = [Manual for operation of the MTL-71 magnetotelluric laboratory]. Moscow: VNII Geofizika; 1972. 102. (In Russ.).